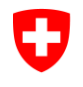

Eidgenössisches Departement für Wirtschaft, Bildung und Forschung WBF

**Staatssekretariat für Wirtschaft SECO** Arbeitsbedingungen Arbeitnehmerschutz ABAS

## **ERLÄUTERUNGEN ZUM AUSFÜLLEN VON SCHICHTPLÄNEN**

Sie können die im Internet dargestellten Schichtpläne für Ihren Betrieb verwenden. Am besten gehen Sie wie folgt vor: Kopieren Sie die ganze Excel-Datei auf ein Laufwerk auf Ihrem PC und befolgen nun die unten aufgeführten Schritte:

## **1. Übernehmen eines Schichtplanes nach einer unserer Vorlagen**

Bei der Wahl eines von uns erarbeiteten Schichtplanes, haben Sie Gewähr, dass dieser gesetzeskonform ist! Wenn Sie sich für eines unserer Modelle entschieden haben, gehen Sie wie folgt vor:

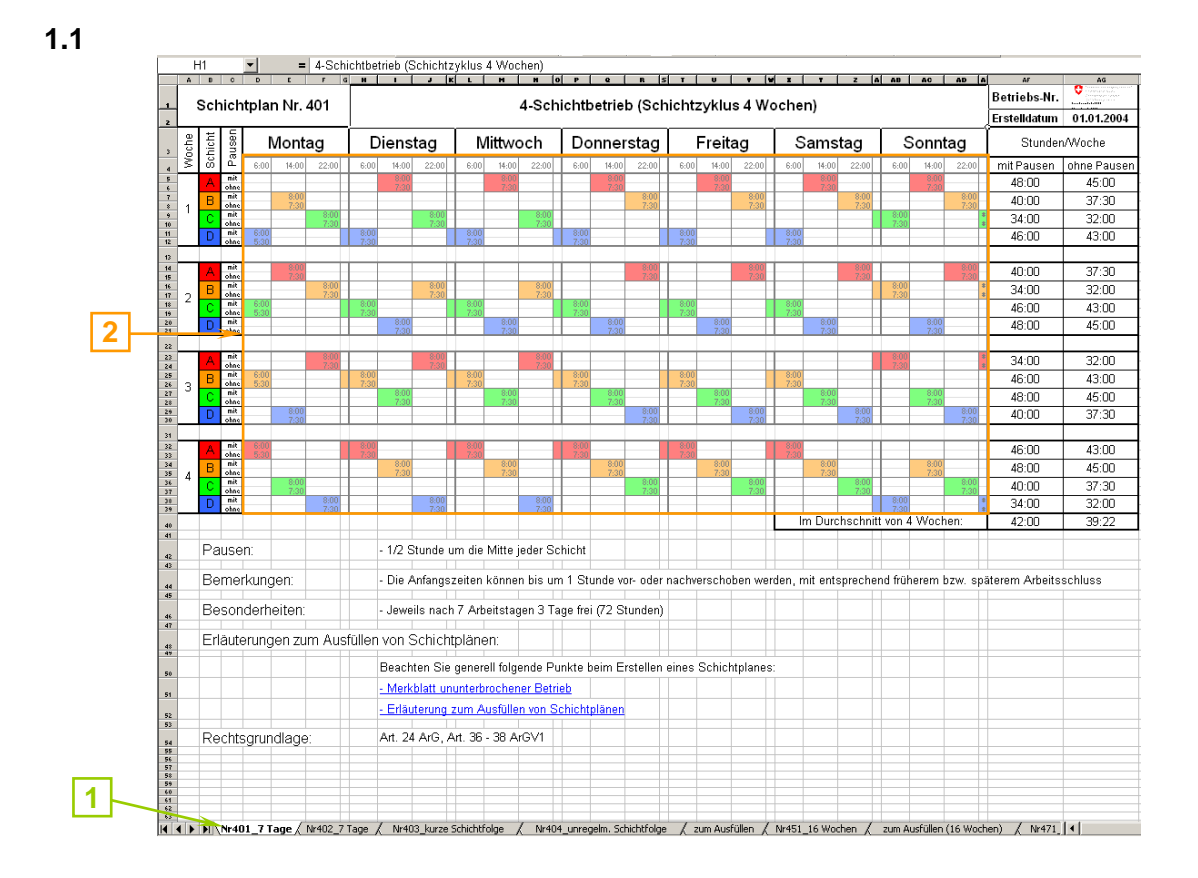

- 1. Das entsprechende Register mit dem gewünschten Modell (z.B. Schichtplan-Nr. 401) auswählen
- 2. Markieren des entsprechenden Zellbereiches (Schichtwechselzeiten und einzelne Schichten)
- 3. Kopieren des markierten Zellbereiches

März 2007 (aktualisiert Juli 2013)

Seite 1 / 8 Erläuterungen zum Ausfüllen von Schichtplänen\_juli2013\_de

Staatssekretariat für Wirtschaft SECO Holzikofenweg 36, 3003 Bern Tel. +41 (58) 462 29 48, Fax +41 (58) 462 78 31 info@seco.admin.ch www.seco.admin.ch

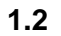

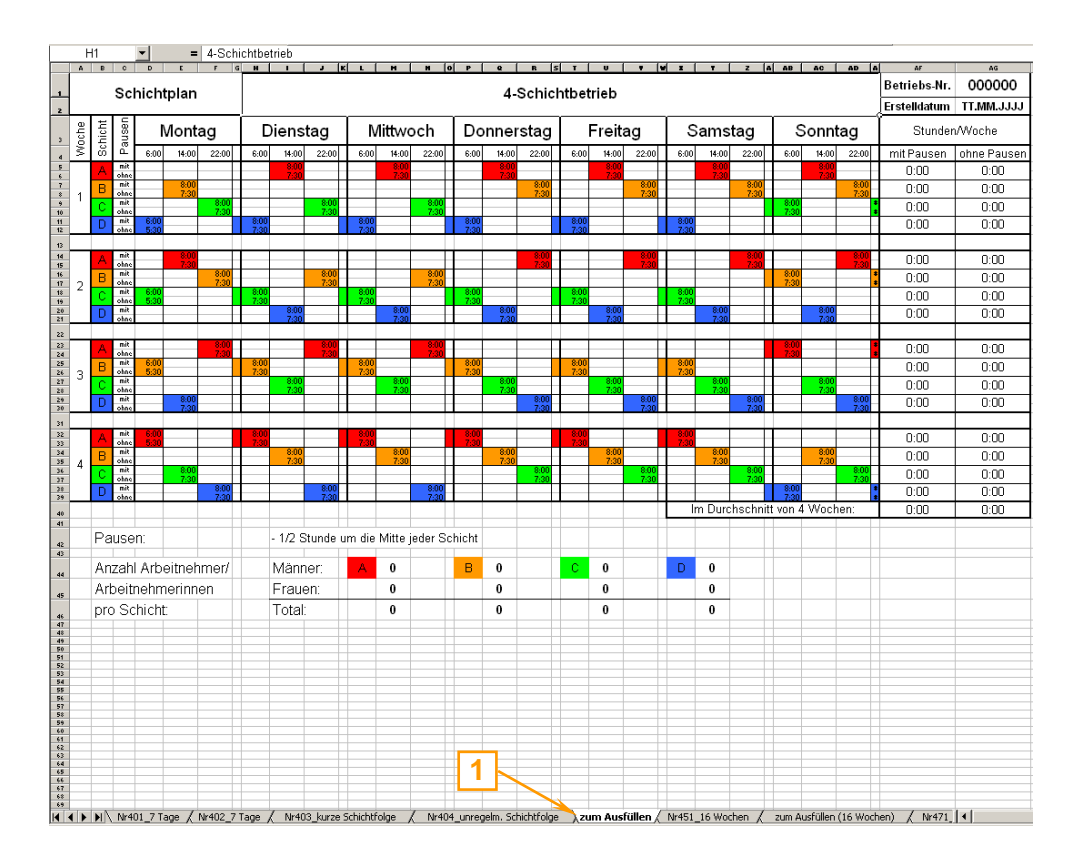

1. Das entsprechende Register "zum Ausfüllen" auswählen

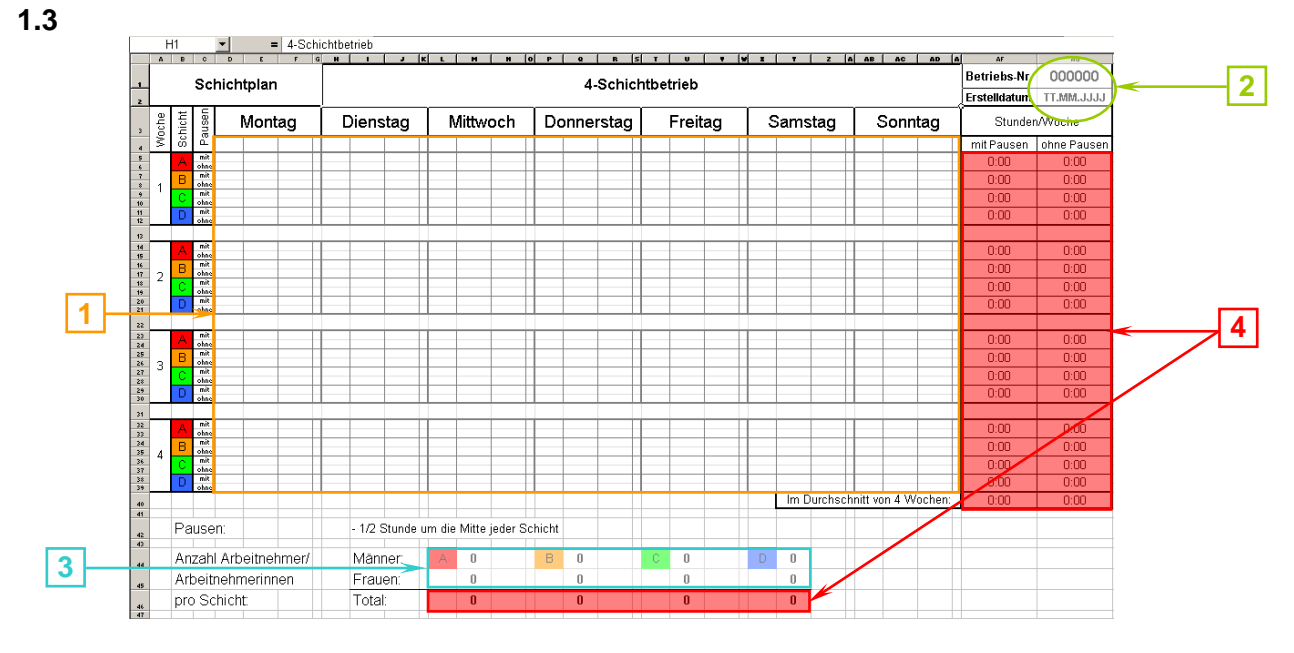

- 1. Einfügen des unter Punkt 1.1 kopierten Zellbereiches
- 2. Eintragen der Bewilligungs-Nummer oder leer lassen sowie des Erstelldatums
- 3. Eintragen der Anzahl Arbeitnehmer/Arbeitnehmerinnen pro Schicht 4. Die Stunden pro Woche mit und ohne Pausen, sowie das Total der

Arbeitnehmer/Arbeitnehmerinnen pro Schicht wird automatisch berechnet *Achtung:Diese Zellen dürfen nicht überschrieben oder gelöscht werden, da Berechnungsformeln hinterlegt sind!*

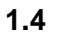

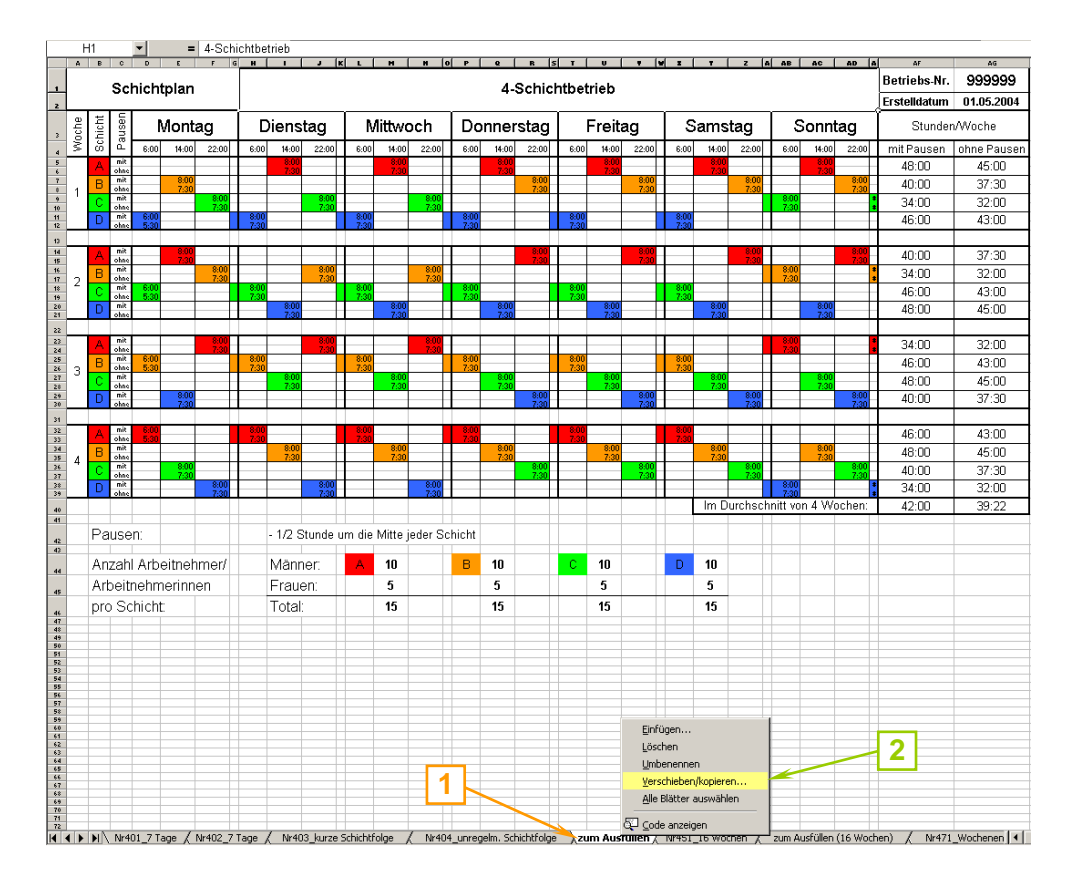

1. Auf dem Register "zum Ausfüllen" mit rechter Maustaste Untermenü aufrufen 2. Verschieben/kopieren auswählen

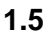

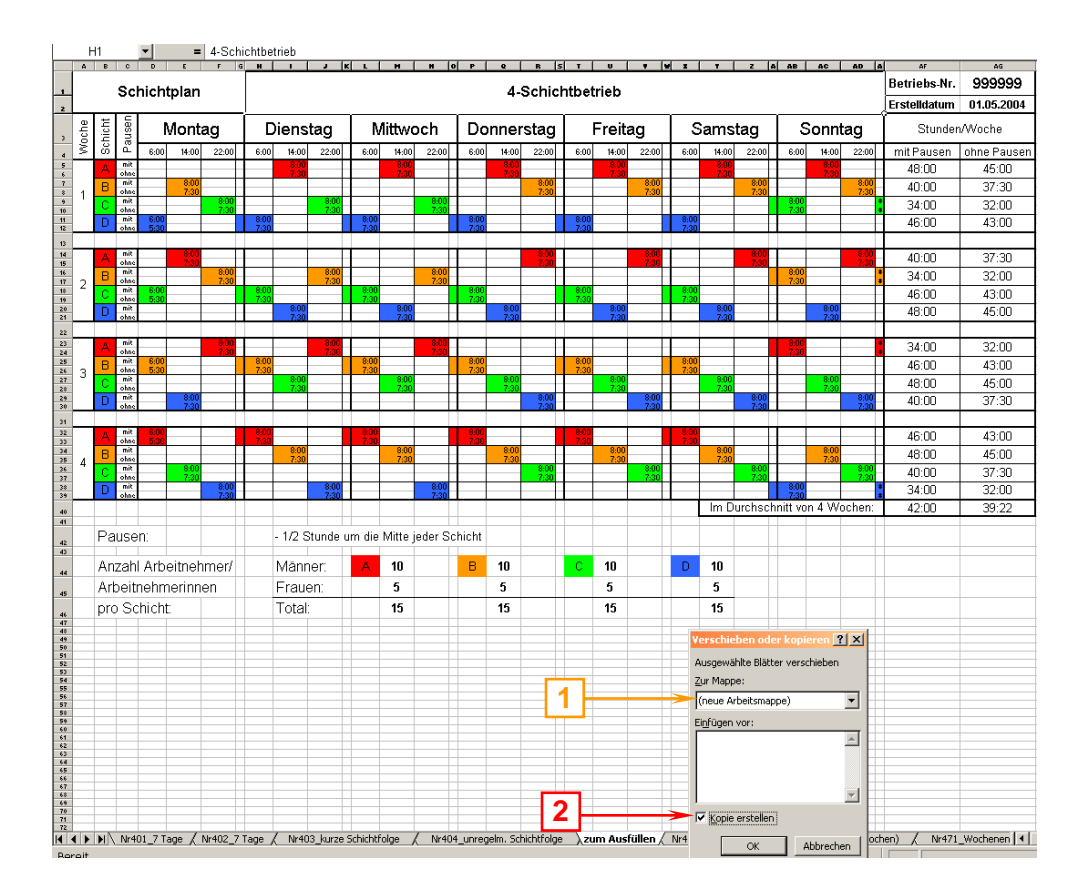

- 1. In Feld Zur Mappe neue Arbeitsmappe auswählen
- 2. Feld Kopie erstellen anklicken **Achtung:**

**Feld muss einem Hacken versehen sein, da sonst der Plan nicht kopiert wird!**

- 3. Arbeitsmappe speichern
- 4. Schichtplan in 3-facher Ausführung (wenn möglich farbig) zusammen mit dem Gesuchsformular für Arbeitszeitbewilligung per Post oder via E-Mail an uns senden. Wird das Gesuch per E-Mail gesendet oder TACHO benutzt, den Schichtplan als Excel-File beilegen (nicht als PDF):

## **2. Erarbeiten eines eigenen Schichtplanes**

Bei Erarbeitung eines eigenen Schichtplanes (nicht nach unseren Vorlagen), beachten Sie bitte die entsprechenden Merkblätter! Nach Erhalt des Schichtplanes wird dieser vom uns auf Gesetzeskonformität geprüft. Wenn Sie sich für ein eigenes Modelle entschieden haben, gehen Sie wie folgt vor:

## **2.1**

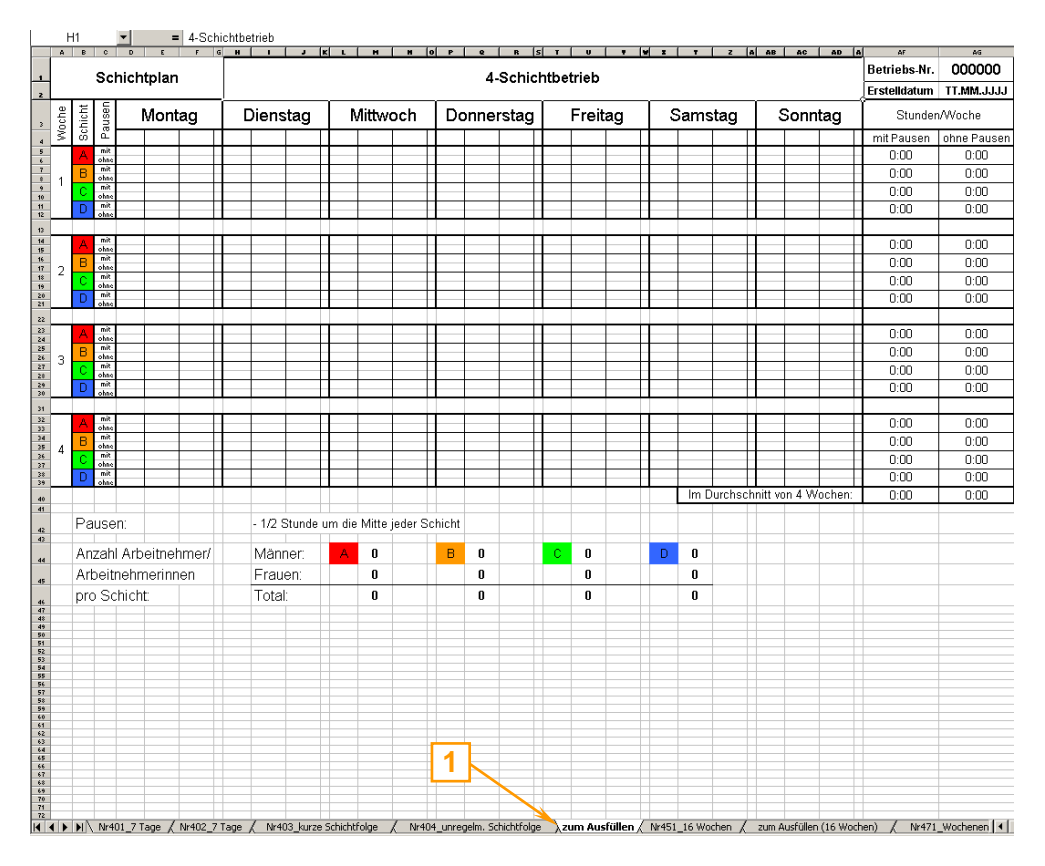

1. Das entsprechende Register "zum Ausfüllen" auswählen

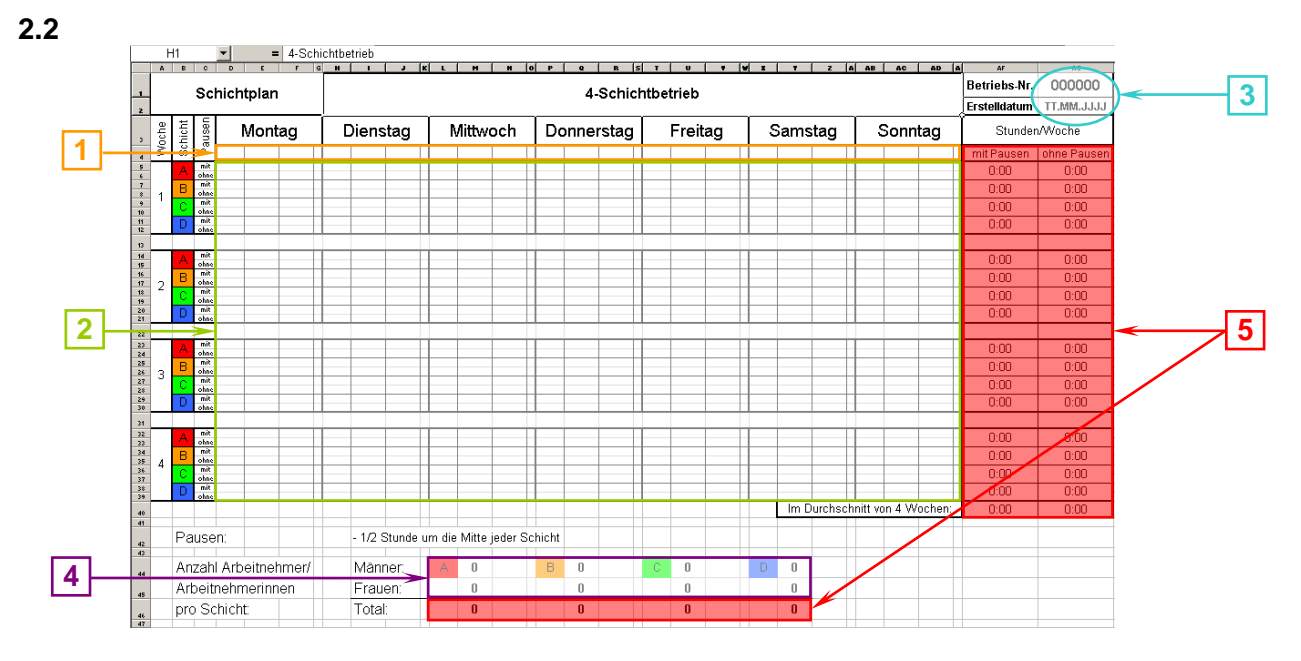

- 1. Eintragen der Schichtübergabezeiten (Zeiten in Stunden und Minuten angeben: 13**:**00)
- 2. Eintragen der Schichten mit den entsprechenden Farben inkl. Schichtdauer mit und ohne Pausen (Zeiten in Stunden und Minuten angeben: 8**:**30)

*Achtung:Eintragen der Schichtdauer in der Nacht von Sonntag auf Montag nicht vergessen!*

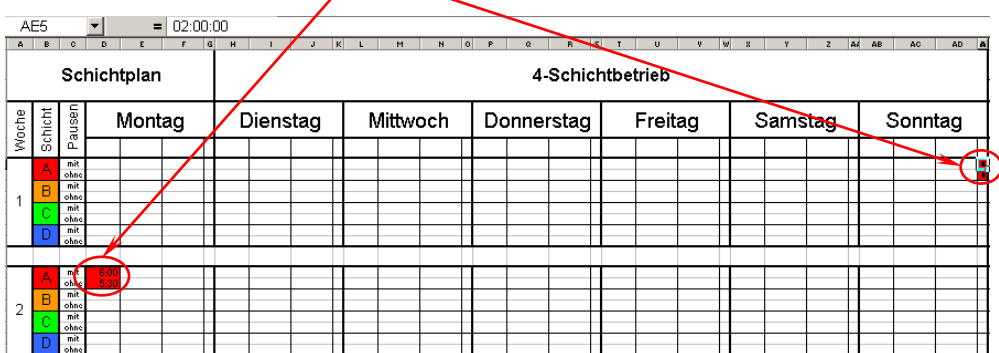

- 3. Eintragen der Bewilligungsnummer oder leer lassen sowie des Erstelldatums
- 4. Eintragen der Anzahl Arbeitnehmer/Arbeitnehmerinnen pro Schicht
- 5. Die Stunden pro Woche mit und ohne Pausen, sowie das Total der Arbeitnehmer/Arbeitnehmerinnen pro Schicht wird automatisch berechnet *Achtung:Diese Zellen dürfen nicht überschrieben oder gelöscht werden, da Berechnungsformeln hinterlegt sind!*

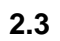

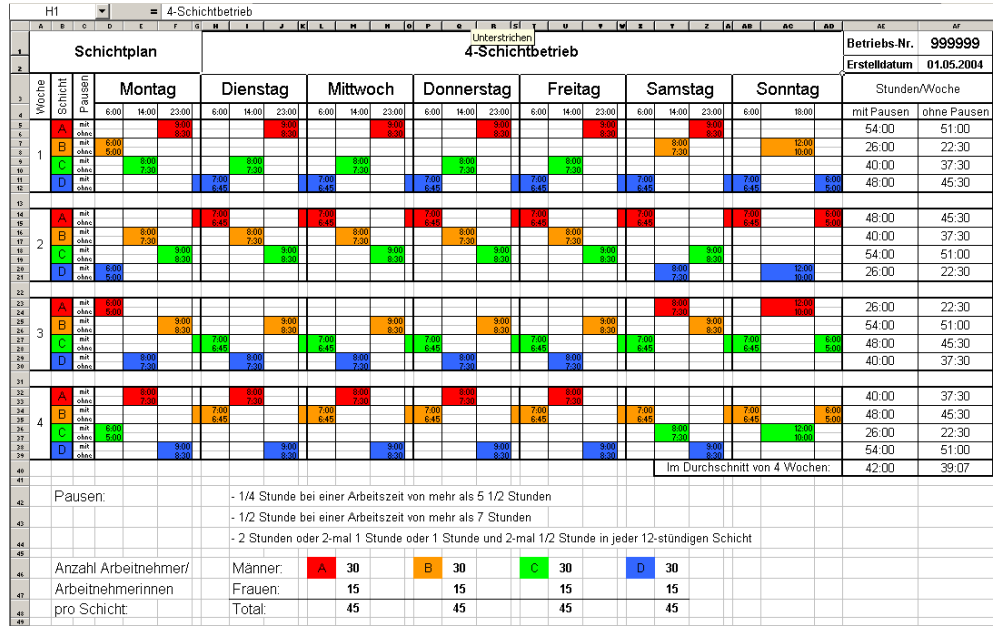

1. Weiteres Vorgehen analog Punkt 1.4 und 1.5.